# **Openmediavault**

Software para montar un nas en un equipo x86

### **Instalar plugins**

<https://elblogdelazaro.gitlab.io/post/2018-11-29-openmediavault-omv-extras.html>

## **Instalar docker**

[https://elblogdelazaro.gitlab.io/post/2019-03-04-openmediavault\\_docker\\_y\\_contenedores.html](https://elblogdelazaro.gitlab.io/post/2019-03-04-openmediavault_docker_y_contenedores.html)

### **Instalar Nextcloud**

[https://elblogdelazaro.gitlab.io/post/2019-05-03-openmediavault\\_nextcloud\\_con\\_docker.html](https://elblogdelazaro.gitlab.io/post/2019-05-03-openmediavault_nextcloud_con_docker.html)

## **Instalar Plex**

[https://elblogdelazaro.gitlab.io/post/2019-05-17-openmediavault\\_nextcloud\\_con\\_docker.html](https://elblogdelazaro.gitlab.io/post/2019-05-17-openmediavault_nextcloud_con_docker.html)

### **Instalar jellyfin**

<https://elblogdelazaro.gitlab.io/post/2019-07-22-openmediavault-jellyfin-mediante-docker.html>

**Recuperar contraseña del administrador Web**

Conectarse por ssh o consola local como root y ejecutar

execute omv-firstaid

#### **Cambiar el color de la interfaz de openmediavault**

<https://elblogdelazaro.gitlab.io/post/2019-09-12-openmediavault-cambiar-el-color-de-la-interfaz/>

From: <https://intrusos.info/>- **LCWIKI**

Permanent link: **<https://intrusos.info/doku.php?id=aplicaciones:openmediavault&rev=1575318883>**

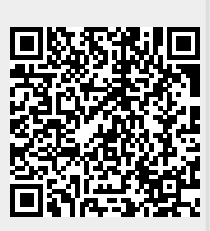

Last update: **2023/01/18 13:51**